# MODELLIERUNGSSTRATEGIE ZUR ANALYSE DES EINFLUSSES VON ALTERNATIVEN ANTRIEBSKONZEPTEN AUF KABINENSYSTEME

M. Fuchs\*, J. Abulawi<sup>†</sup>, C. Fuchs<sup>‡</sup>, D. Meier<sup>†</sup>, B. Merkel‡, T. Topal<sup>†</sup>

<sup>∗</sup> Deutsches Zentrum für Luft- und Raumfahrt e.V., Institut für Systemarchitekturen in der Luftfahrt, Hein-Saß-Weg 22, 21129 Hamburg, Deutschland

† HAW Hamburg, Department für Fahrzeugtechnik und Flugzeugbau, Berliner Tor 9, 20099 Hamburg,

Deutschland

‡ Centerline Design GmbH, Spitzenrade 3, 24107 Quarnbek, Deutschland

## Zusammenfassung

In den letzten Jahren hat sich das Model-based Systems Engineering (MBSE) als Ansatz zur Modellierung komplexer Systeme in der Industrie etabliert. Besonders im Entwurf von Flugzeugsystemen haben Forschungsprojekte wie Agile 4.0 bereits die Vorteile von der Verwendung von Modellen für die kooperative Arbeit mit unterschiedlichen Stakeholdern aufgezeigt. Im Gegensatz zu klassischen Entwicklungsmethoden fördern digitale Systemmodelle die interdisziplinäre Zusammenarbeit und verkürzen die Entwicklungszeit neuer Produkte. Bestehende Herausforderung bleibt hierbei die Verknüpfung der vorliegenden breiten Toollandschaft an kommerziellen Softwarelösungen, die in der Industrie eingesetzt werden. Grund hierfür sind die unterschiedlichen Fachdisziplinen, die je nach Entwurfsstadium unterschiedliche Detailierungsgrade benötigen. Ein weiterer, zu berücksichtigender Aspekt ist der Einsatz der Sprache SysML bei der Modellierung. Die mit der SysML erstellten Modelle erreichen für die Auslegung eines Flugzeugs schnell eine Größe, bei der die Übersichtlichkeit und Bearbeitung bei Änderungen im Modell beeinträchtigt und somit die gewünschte Komplexitätsreduzierung nicht erreicht wird. Zudem limitieren die Hochskalierbarkeit und Akzeptanz durch die Endnutzer viele aktuelle Ansätze im MBSE. Die Lösung bietet der Ansatz eines föderierten Modells, bei dem das Gesamtmodell zur Abbildung des Systems aufgeteilt und die einzelnen Bausteine durch einen Adapter miteinander in Beziehung gesetzt werden. Im Forschungsprojekt MIWa (MBSE-basierte Integration & Variantenbildung von Wasserstoffkryodrucktanksystemen zukünftiger Flugzeugkonfigurationen) wird daher zu diesem Zweck eine Modellierungsstrategie erarbeitet, bei der verschiedene Partialmodelle miteinander gekoppelt werden. Die betrachtete Toollandschaft enthält kommerzielle Entwicklungsumgebungen wie den Cameo Systems Modeler und Matlab/ Simulink. Die Modellierungsstrategie und Szenarien für die Modellnutzung werden am Beispiel des Architekturentwurfs für ein Mittelstreckenpassagierflugzeug in Drachenkonfiguration mit verschiedenen Antriebskonzepten in diesem Paper vorgestellt. Ein Modellzweck ist das Erkennen und Managen der Wechselwirkungen zwischen den Architekturen der Kabine und der Antriebssysteme.

## Keywords

MBSE; SysML; Modellierungsstrategie; Systementwurf; Kabine

## 1. EINLEITUNG UND MOTIVATION

Modellbasierte Ansätze (MBSE) für die Auslegung komplexer Systeme sind bereits im Bereich der Luftfahrt angekommen. Jede Fachdisziplin entwickelt dabei eigene Modelle mit unterschiedlichen Fidelitätsgraden und nutzt verschiedene Modellierungsumgebungen für die Beantwortung ihrer Fragestellungen. Das Resultat ist eine breite, teilweise miteinander inkompatible Toollandschaft. Herausforderungen hierbei sind der Datenaustausch zwischen den Werkzeugen im Rahmen einer digitalen Durchgängigkeit (Digital Thread) und die Sicherstellung der Datenkonsistenz. Besonders durch den Einsatz von kommerzieller Software in der Industrie sind die Schnittstellen limitiert.

Neben der Interoperabilität spielt die Modellgröße eine Rolle. Bei der Modellierung von Architekturen kommt unter anderem die Modellierungssprache SysML zum Einsatz. Häufig werden Systeme in einem einzigen SysML-Modell abgebildet. Dadurch verschlechtert sich mit Zunahme der Modellgröße die Übersichtlichkeit, wodurch Änderungen am Modell schwerer vorzunehmen sind. Dies kann besonders die Entwicklung vor große Herausforderungen stellen, da die flexible Anpassung und Austauschbarkeit der Modelle für die Integration neuer Technologien und die langfristige Anpassung von Modellarchitekturen wichtig ist.

Bei der Integration neuer Technologien ist der konzeptionelle Entwurf mit Unsicherheiten behaftet, da nur wenig Informationen oder Referenzsysteme für

diese vorliegen. Zudem ist die zugrundeliegende Komplexität solcher Systeme noch nicht vollständig verstanden und die entstehenden Zusammenhänge sowie Auswirkungen müssen im Gesamtsystem untersucht werden [1]. Eine zurzeit verstärkt im Fokus liegende Technologie im Bereich der Luftfahrt stellt den Einsatz von Flüssigwasserstoff als Treibstoff für Flugzeuge dar. Flüssigwasserstoff bietet das Potential die Luftfahrtemissionen deutlich zu reduzieren und die Klimaziele der Bundesregierung zu erreichen [2]. Zentrale Herausforderungen für die Entwicklung von Flugzeugen mit alternativen Antriebskonzepten sind die Auslegung geeigneter Systemarchitekturen, die Integration der neuen Systemgruppen in bestehende Flugzeugstrukturen und damit verbunden die Untersuchung von Wechselwirkungen mit den anderen Subsystemen.

Ein Lösungsansatz für die genannten Herausforderungen ist ein föderiertes Modell, bei dem das Gesamtsystem in mehrere Subsysteme aufgeteilt und anschließend durch einen Adapter verbunden wird. Im Rahmen des Forschungsprojekts MIWa (MBSE-basierte Integration & Variantenbildung von Wasserstoffkryodrucktanksystemen zukünftiger Flugzeugkonfigurationen), gefördert durch die GATE-Förderung der IFB Hamburg, wird daher eine Modellierungsstrategie entwickelt, mit der die verschiedenen, heterogenen digitalen Systemmodelle miteinander gekoppelt werden können. Dies ermöglicht bereits im frühen Stadium der Flugzeugentwicklung ganzheitliche Analysen verschiedener Varianten. Die Methodik wird am Beispiel der Integration eines Wasserstoffantriebssystems in ein Verkehrsflugzeug und die Kopplung an den Kabinenentwurf untersucht. Dabei ist der Detaillierungsgrad so gewählt, dass Entscheidungen über geeignete Gesamtarchitekturen angemessen getroffen und Varianten holistisch bewertet werden können. Ziele sind die Auswirkungen durch Änderungen an der Architektur systemübergreifend darzustellen, Systemzusammenhänge abbilden zu können und mit Hilfe der Modularität eine flexible Austauschbarkeit der Modelle zu ermöglichen. diese vortliegen. Zufahrn ist die zugnahrtenden zuf meisternen mehr einer einer einer einer einer einer einer einer einer einer einer einer einer einer einer einer einer einer einer einer einer einer einer einer einer eine

## 2. ANSÄTZE DER MODELLKOPPLUNG AUS DER LITERATUR

In der Literatur finden sich bereits einige Untersuchungen zu Modellkopplungen. Die Umsetzung einer digitalen Durchgängigkeit und der Übertragung von Daten zwischen Modellen ist essentiell für die Auslegung und holistische Betrachtung eines Systems. Im Folgenden werden Ansätze zur Kopplung heterogener Modelle mit denen aus der SysML aufgezeigt und eine Einführung in das Konzept eines Adapters gegeben.

## 2.1. Kopplung heterogener Modelle mit der **SysML**

Im konzeptuellen Entwicklungsprozess von Flugzeugen oder anderen Systemen werden in den einzelnen Entwicklungsphasen verschiedene Detaillierungsgrade benötigt. Jede Domäne stellt dabei eigene Spezialmodelle bereit, die für eine Auslegung des Gesamtsystems miteinander gekoppelt werden müssen. Mit den Modellen können Anforderungen überprüft, Systemkomponenten und Bauteile konstruiert oder Systemfunktionen simuliert werden. Bei den Modellierungsumgebungen für die SysML gibt es zwei Arten der Kopplung mit externen (heterogenen) Modellen. Bei der ersten Art bieten die kommerziellen Werkzeuge eine begrenzte Auswahl an direkten, integrierten Anbindungsmöglichkeiten an. Dazu gehören unter anderem beim Cameo Systems Modeler (CSM) die integrierte Kopplung zu Matlab/Simulink, Excel, Maple™ oder OpenModelica. In der Literatur finden sich einige Beispiele für die Integration mit Simulations- und Analyseumgebungen. Rangel et al. koppelten den Cameo Systems Modeler mit Matlab/Simulink für die Entwicklung von Co-Orbitalen Missionen zwischen zwei generischen Raumfahrzeugen [\[3\]](#page-11-2). Der Austausch der Daten erfolgte über die von CSM bereitgestellte Schnittstelle und das Element Opaque Action, mit dem die externen Matlab-Befehle aus Cameo heraus ausgeführt werden können. Ziel ist die Dynamik solcher Systeme zu bewerten und Anforderungen zu validieren, um damit das zu entwickelnde System besser zu verstehen und realisierbare Entwürfe erstellen zu können [\[3\]](#page-11-2). Colletti et al. zeigten die Einbindung von gängigen Modelica-Sprachkonstrukten in der SysML [\[4\]](#page-11-3). Dafür wurde die Erweiterung SysML4Modelica entwickelt, mit der die Modellierung von Systemdynamiken mit der SysML als Unterstützung möglich ist [\[4\]](#page-11-3).

Die zweite Art der Kopplung kann durch einen Adapter realisiert werden. Beispiele dazu sind die Verknüpfung von Systemmodellen der SysML mit CAD-Modellen für die räumliche und geometrische Produktbeschreibung [\[5\]](#page-12-0) sowie die Erweiterung der prozeduralen Beschreibung eines technischen Systems in der SysML mit der Anbindung an Modelle für den Entwurf und die geometrische Beschreibung physikalischer Objekte [\[6\]](#page-12-1). Einblicke in das Konzept eines Adapters und Beispiele werden im nächsten Abschnitt gezeigt.

# 2.2. Ansätze für Adaptermodelle

Ist eine direkte Kopplung zwischen zwei oder mehreren Modellierungsumgebungen nicht gegeben, können Daten zwischen den Umgebungen über Adaptermodelle ausgetauscht werden. Als Adapter können beispielsweise STEP oder XML (eXtensible Markup Language) genutzt werden. Diese Schnittstellenformate bieten den Vorteil, dass sie von vielen verschiedenen Modellierungsumgebungen und Tools interpretiert und verarbeitet werden können. Der Standard STEP (Standard for the Exchange of

Product Model Data) hat sich im Bereich der Kopplung von CAx-Systemen etabliert. Dieser Adapter kann für den Austausch, die Speicherung und die Archivierung von Produktdaten eingesetzt werden. Neben dem Geometrietransfer können auch Produktdefinitionen ausgetauscht werden [7]. Ein weiteres Schnittstellenmodell, welches sich im Bereich des Systems Engineering etabliert hat, ist XML. Dieses eignet sich aufgrund des standardisierten, strukturellen Aufbaus und der Speicherung von Metadaten als universelles Adaptermodell [8]. Besonders für kollaborative Designumgebungen ist dies von Vorteil, da die XML-Struktur beliebig erweitert und angepasst werden kann. Ein Beispiel dafür ist die Ableitung des Common Parametric Aircraft Configuration Schema (CPACS) für den Entwurf von Luftfahrzeugen. CPACS basiert auf den XML-Standards und dient als Adapter zwischen mehreren Modelldomänen [9]. Bei dieser open-source Lösung verwenden die spezialisierten Softwarewerkzeuge ein gemeinsam genutztes Datenmodell (CPACS), reduzieren die Anzahl möglicher Querverbindungen untereinander und ermöglichen damit die Zusammenarbeit in interdisziplinären Teams [9]. Um eine einheitliche Informationsquelle bereitzustellen und alle Domänen anzubinden, wird im Rahmen dieser Forschung ebenfalls ein XML Dokument als Adaptermodell zum Datenaustausch zwischen den Modellierungsumgebungen genutzt. Product Model Data) hat sieh im ferences 2023<br>
Wedness 2023 Constraint and Several for Kopp-<br>
Unray to Co. Systems and the Republic derivative constraints and Northern Several for Antistan Constraints and the Republic Mode

# 3. MODELLIERUNGSSTRATEGIE

Die Modellierungsstrategie sieht eine Aufteilung des Gesamtsystems Flugzeug in mehrere Partialmodelle vor. Das Partialmodell besteht aus einem SysML Modell für die Architekturmodellierung und, je nach Notwendigkeit, aus weiteren Modellen. Jedes Partialmodell bildet ein Subsystem ab und kann wiederum in Subsysteme unterteilt werden. Für die Auslegung eines Mittelstreckenflugzeugs müssen unter anderem das Kerosin-Triebwerk oder das Tank-, Kabinen-, Brennstoffzellensystem modelliert werden. Abbildung 1 zeigt einen Ausschnitt der Systemhierarchie des Flugzeugs.

<span id="page-2-0"></span>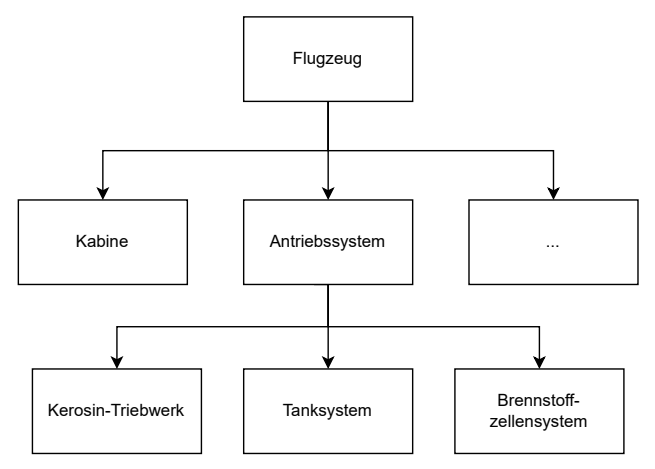

BILD 1. Systemhierarchie eines Flugzeugs.

In den folgenden Abschnitten werden der Ansatz zur Kopplung der Modelle, der Aufbau der SysML Modelle und der Auslegungsprozess für die Erzeugung von Varianten genauer beschrieben.

# 3.1. Methodischer Ansatz zur Modellkopplung

Ein Partialmodell beschreibt im Rahmen dieser Forschung einen Oberbegriff für einen Zusammenschluss von Modellen, die gemeinsam ein System vollständig beschreiben. Jedes Subsystem wird durch ein Partialmodell beschrieben (s. Abbildung 1). Für die Auslegung eines Systems müssen häufig verschiedene Fachdisziplinen miteinander agieren, die jeweils ihre eigenen Werkzeuge und Modelle bereitstellen. Dazu gehören Simulationsumgebungen wie Matlab/Simulink für Analysen und Ansys für numerische Verfahren (Finite-Elemente-Methode, FEM) oder Designsoftwares wie CATIA für das geometrische Design. Die verschiedenen, heterogenen Modelle müssen für eine ganzheitliche Betrachtung des Systems miteinander gekoppelt sein. Insgesamt lassen sich zwei Arten der Kopplung unterscheiden. Zum einen die Kopplung zwischen den heterogenen Modellen untereinander. Zum anderen die Kopplung der Partialmodelle und damit die Verknüpfung mehrerer SysML-Modelle miteinander.

Die Kopplung der heterogenen Modelle findet unter anderem über die integrierten Toolanbindungen der SysML-Modellierungsumgebung statt. Im Rahmen dieser Forschung wird der Cameo Systems Modeler verwendet. Dieser bietet eine automatisierte Schnittstelle zu weiteren Werkzeugumgebungen an. Dazu gehören externe Analysatoren wie Matlab, Maple™ und OpenModelica. Zusätzlich stellt CSM eine Schnittstelle für den automatisierten Import und Export zu Daten aus Exceltabellen bereit. Mit dieser können beispielsweise Anforderungen erstellt und die Ergebnisse der Anforderungsüberprüfung zurückgespielt werden. Zusätzlich werden heterogene Modelle, für die keine integrierte Schnittstelle zur Verfügung gestellt wird, über eine XML-Datei angebunden.

Die Vernetzung der einzelnen Partialmodelle wiederum erfolgt mit Hilfe eines Adapters. Als Adapter wird ein XML Dokument verwendet. XML eignet sich besonders als Schnittstellentechnologie für den Austausch von Daten, da dieses Dateiformat standardisiert ist und von vielen Entwicklungsumgebungen verarbeitet werden kann [\[8\]](#page-12-3). Der Aufbau des XML Dokuments ist in Abbildung [2](#page-3-0) dargestellt. Im oberen Bereich (header, blau markiert) sind allgemeine Daten wie Version und Informationen zur aktuellen Variantenauslegung hinterlegt. Danach folgt der Block aircraft, der übergeordnete, allgemeine Informationen zum Flugzeug enthält, wie Anforderungen oder Parameter, die keinem der Subsysteme zugeordnet werden können. Anschließend werden die Parameter und Daten der einzelnen Subsysteme aufgeführt. Am Beispiel der Kabine (grün markiert) ist die interne Struktur verdeutlicht. Diese besteht aus kabinenspe<span id="page-3-0"></span>zifischen Anforderungen und Parametern sowie der Auflistung aller Kabinenkomponenten (component). Dabei besteht jede Kabinenkomponente aus den gleichen Variablen wie z.B. Abmaße, Position, Name, Typ und Masse. Eindeutig identifizierbar sind die Daten über eine exakte ID.

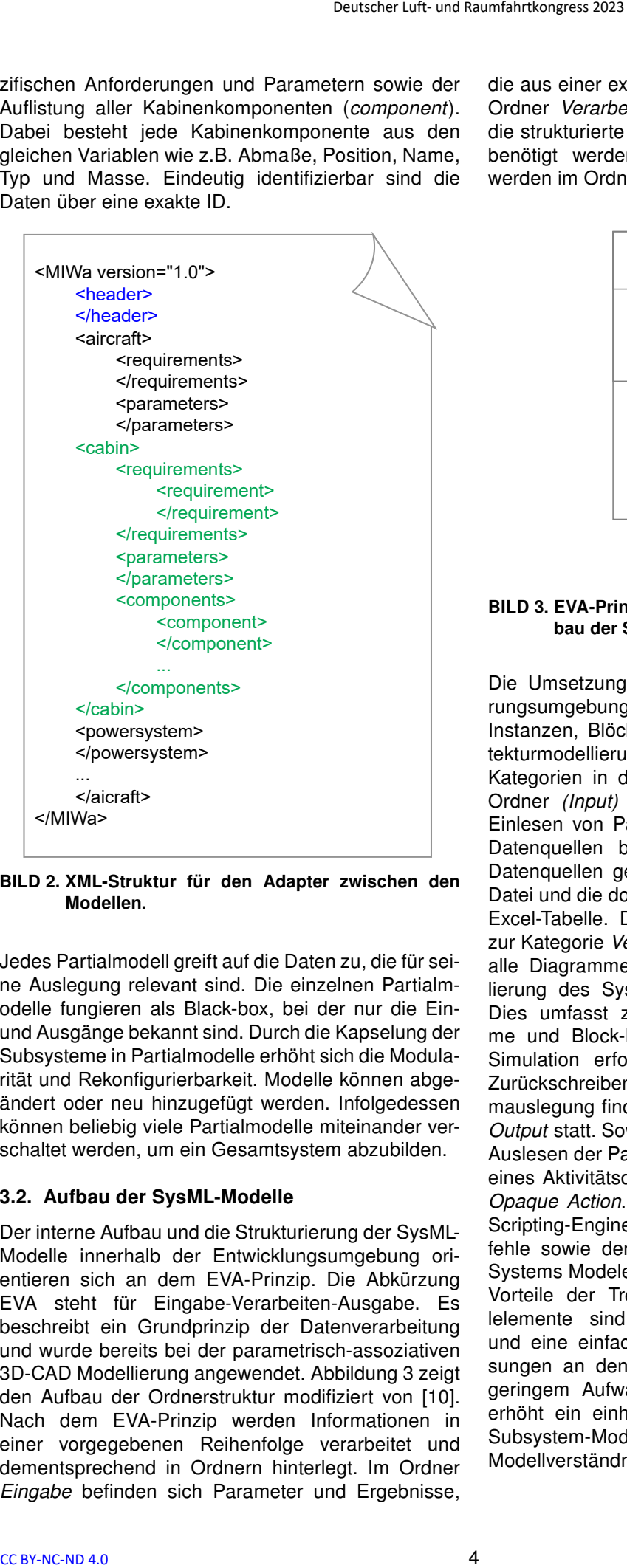

BILD 2. XML-Struktur für den Adapter zwischen den Modellen.

Jedes Partialmodell greift auf die Daten zu, die für seine Auslegung relevant sind. Die einzelnen Partialmodelle fungieren als Black-box, bei der nur die Einund Ausgänge bekannt sind. Durch die Kapselung der Subsysteme in Partialmodelle erhöht sich die Modularität und Rekonfigurierbarkeit. Modelle können abgeändert oder neu hinzugefügt werden. Infolgedessen können beliebig viele Partialmodelle miteinander verschaltet werden, um ein Gesamtsystem abzubilden.

## 3.2. Aufbau der SysML-Modelle

Der interne Aufbau und die Strukturierung der SysML-Modelle innerhalb der Entwicklungsumgebung orientieren sich an dem EVA-Prinzip. Die Abkürzung EVA steht für Eingabe-Verarbeiten-Ausgabe. Es beschreibt ein Grundprinzip der Datenverarbeitung und wurde bereits bei der parametrisch-assoziativen 3D-CAD Modellierung angewendet. Abbildung 3 zeigt den Aufbau der Ordnerstruktur modifiziert von [10]. Nach dem EVA-Prinzip werden Informationen in einer vorgegebenen Reihenfolge verarbeitet und dementsprechend in Ordnern hinterlegt. Im Ordner Eingabe befinden sich Parameter und Ergebnisse,

die aus einer externen Quelle importiert wurden. Der Ordner Verarbeitung enthält alle Elemente, die für die strukturierte Konstruktion eines Bauteils (Design) benötigt werden. Die Ergebnisse der Auslegung werden im Ordner Ausgabe veröffentlicht.

<span id="page-3-1"></span>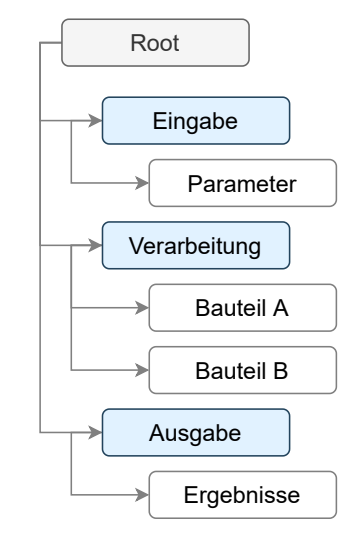

BILD 3. EVA-Prinzip für den internen, strukturellen Aufbau der SysML Modelle.

Die Umsetzung des EVA-Prinzips in der Modellierungsumgebung CSM zeigt Abbildung [4.](#page-4-0) Diagramme, Instanzen, Blöcke und weitere Elemente der Architekturmodellierung werden entsprechend den drei Kategorien in die Ordner einsortiert. Der Eingabe-Ordner (Input) enthält alle Elemente, die für das Einlesen von Parametern oder Daten aus externen Datenquellen benötigt werden. Zu den externen Datenquellen gehören die Parameter aus der XML Datei und die dokumentierten Anforderungen aus der Excel-Tabelle. Der Ordner Model wird hier analog zur Kategorie Verarbeitung verwendet. Dieser enthält alle Diagramme und Elemente, die für die Modellierung des System-of-Interest (SoI) relevant sind. Dies umfasst zum Beispiel interne Blockdiagramme und Block-Definitionsdiagramme sowie für die Simulation erforderliche Aktivitätsdiagramme. Das Zurückschreiben der Ergebnisse nach der Systemauslegung findet mit Hilfe der Elemente im Ordner Output statt. Sowohl das automatisierte Ein- als auch Auslesen der Parameter erfolgt durch die Ausführung eines Aktivitätsdiagramms und des Aktionselements Opaque Action. Letzteres ermöglicht über die CSM Scripting-Engine die Programmierung eigener Befehle sowie den Zugriff auf Elemente des Cameo Systems Modelers [\[11\]](#page-12-6).

Vorteile der Trennung und Einteilung der Modellelemente sind eine klare Schnittstellentrennung und eine einfachere Wartung der Modelle. Anpassungen an den Schnittstellen können dadurch mit geringem Aufwand vorgenommen werden. Zudem erhöht ein einheitlicher Standard zum Aufbau der Subsystem-Modelle in der SysML das System- und Modellverständnis.

<span id="page-4-0"></span>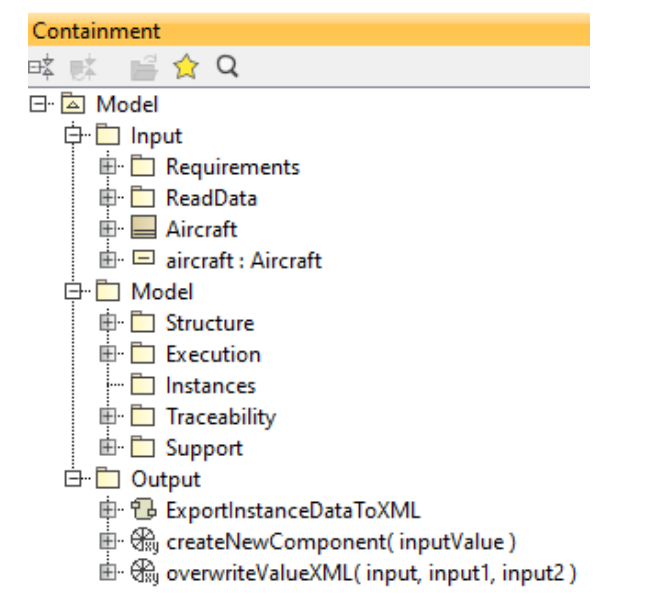

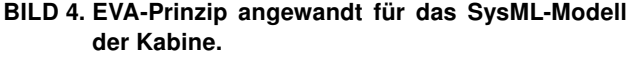

## 3.3. Kopplungsprozess für die Bildung von Varianten

Ziel der Forschung ist die Bereitstellung einer Modellierungsstrategie, mit der die Abbildung verschiedener Antriebskonzepte inklusive einer abschließenden Analyse des Gesamtsystems ermöglicht wird. Dafür müssen Varianten des zu untersuchenden Flugzeugmodells abgeleitet werden können. Die Erzeugung einer Variante erfolgt mit der hier gezeigten Methode durch das Zusammenschalten mehrerer Partialmodelle. Je nachdem welches Antriebskonzept in einer Variante untersucht werden soll, werden die entsprechenden Subsysteme ausgewählt. Wie in Abbildung 1 dargestellt, gehören die alternativen Subsysteme Kerosin-Triebwerk, Tanksystem und Brennstoffzellensystem zur übergeordneter Rubrik Antriebssystem. Damit stellt das Antriebssystem einen Variationspunkt dar. Je nach auszulegender Antriebsvariante wird eine Kombination der einzelnen Subsysteme benötigt, während andere nicht betrachtet werden. Abbildung 5 zeigt den Prozess für die Erzeugung einer Flugzeugvariante mit Brennstoffzelle und Wasserstofftank. Gestartet wird der Prozess mit einem Parametersatz, der neben Anfangsparametern wie Reichweite oder Passagieranzahl auch enthält, welche Partialmodelle für die auszulegende Variante angesteuert werden müssen. Anschließend werden die Partialmodelle für die gewählte Variante sequenziell angesteuert. Parallel dazu findet ein beidseitiger Parameteraustausch mit der XML-Datei statt. Bei dem Ausführen der Partialmodelle erfolgt sowohl ein Auslesen von Parametern aus der XML-Datei, als auch ein Zurückschreiben der Ergebnisse als Parameter am Ende der Auslegung. Zum Schluss können, mit Hilfe der in der XML-Datei hinterlegten Positions- und Geometrieinformationen, alle Komponenten des Flugzeugs als 3D-Modell dargestellt und ein 2D-Kabinenlayout geplottet werden. Containment<br>
Containment<br>
Containment<br>
Containment<br>
Containment<br>
Containment<br>
Containment<br>
Containment<br>
Containment<br>
Containment<br>
Containment<br>
Containment<br>
Containment<br>
Containment<br>
Containment<br>
Containment<br>
Containment<br>

<span id="page-4-1"></span>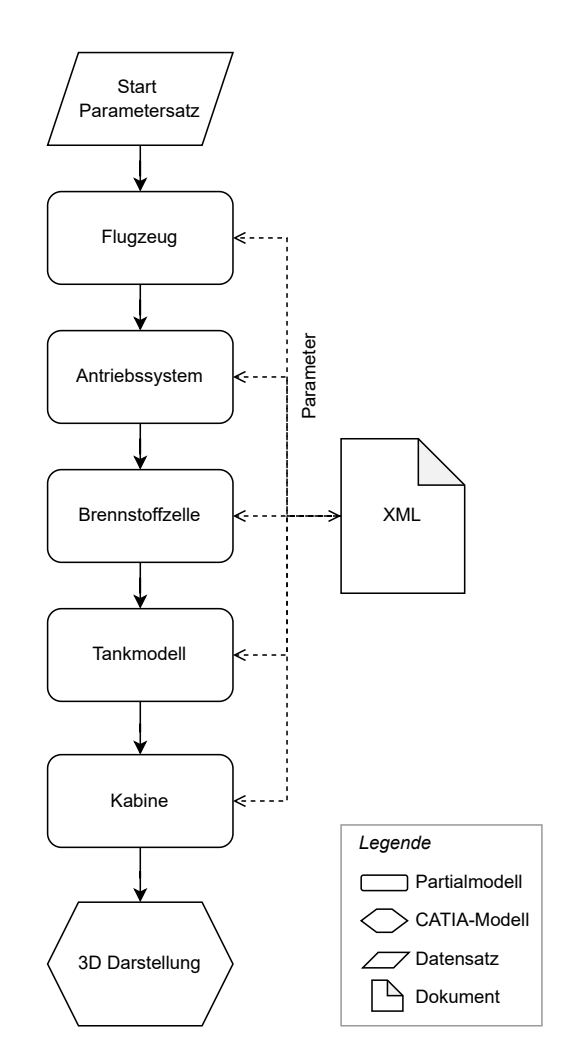

BILD 5. Prozess zur Erzeugung einer Flugzeugvariante.

Zum aktuellen Zeitpunkt erfolgt die Ansteuerung der Partialmodelle noch manuell. Im folgenden Projektschritt soll diese jedoch automatisiert werden. Über eine grafische Nutzeroberfläche (Graphical User Interface, GUI) sollen die Partialmodelle automatisiert angesteuert und ausgeführt werden. Die Ergebnisse der Modellierung werden extern abgespeichert und ermöglichen eine Auswertung aller Analysen im Rahmen des Benchmarking. Dies ermöglicht bereits im frühen Stadium der Flugzeugentwicklung ganzheitliche Analysen und Optimierungen verschiedener Varianten.

## 4. ANWENDUNGSBEISPIEL DER METHODIK

Im Folgenden wird der entwickelte Lösungsansatz an einem Anwendungsbeispiel erprobt. Dafür wird mit der Modellierungsstrategie zum einen ein Referenzflugzeug und zum anderen eine abgewandelte Konfiguration ausgelegt. Als Referenzkonfiguration wird ein Mittelstreckenflugzeug vom Typ Airbus A320neo ausgelegt [\[12\]](#page-12-7). Dem gegenübergestellt wird eine Wasserstoffkonfiguration untersucht, in welcher das Hilfstriebwerk (Auxiliary Power Unit, APU) durch ein Brennstoffzellensystem ersetzt wird. Als Modellierungsumgebung wurde die Version 2022x des

Cameo Systems Modeler und als Simulationsumgebung die Version R2022b von Matlab sowie Python 3.08 verwendet. Im Rahmen des Anwendungsbeispiels werden der Einfluss der Wasserstoffsysteme auf die Flugzeugkabine untersucht und eine überschlägige Aussage über die Leitungskennzahlen (Key-Performance-Indicator, KPI) getätigt. Die KPIs umfassen die Passagieranzahl, das Tankvolumen, die Reichweite sowie die Kabinenmasse inklusive der Massenverteilung.

## 4.1. Referenzflugzeug

In diesem Projekt wird als Referenzmodell ein Mittelstreckenflugzeug vom Typ Airbus A320neo mit Kerosinantrieb verwendet. Um die Integration des Wasserstofftanksystems und die Auswirkungen auf die Kabine und deren Systeme zu untersuchen, wird die Rumpfstruktur des Flugzeugs nicht verändert oder neu modelliert. Stattdessen wird für alle Varianten die gleiche Rumpfstruktur verwendet. Grundlage bildet die Referenzkonfiguration aus einem DLR-internen Projekt mit einem generischen Mittelstreckenflugzeug mit 180 Passagieren (PAX) in einer single-class Variante. Tabelle 1 zeigt die Auslegungsparameter für das Referenzflugzeug.

<span id="page-5-0"></span>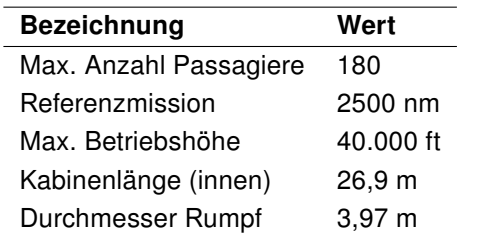

#### TAB 1. Auslegungsparameter für ein Mittelstreckenreferenzflugzeug.

Sowohl für die Auslegung des Referenzflugzeugs als auch für die Wasserstoffkonfiguration wird eine allgemeingültige Anforderungsliste verwendet. Auf diese wird nicht detailliert eingegangen. Die Liste enthält Vorgaben an das Design, Sicherheitsregularien und Vorschriften aus der Bauvorschrift für Großflugzeuge CS-25 von der EASA [13].

## 4.2. Wasserstoffkonfiguration

Bei der Wasserstoffkonfiguration wird die Bordstromversorgung mit Hilfe eines Brennstoffzellensystems realisiert. Dies gilt auch für die elektrische Energie, welche in der konventionellen Variante während des Flugs mit Hilfe der Triebwerke generiert wird. Die Triebwerke werden in diesem Anwendungsfall weiterhin mit Kerosin betrieben, sodass sich der Antriebsstrang nicht verändert. Die Wasserstoffsysteme werden dabei im Flugzeugheck platziert (Abbildung 6). Das Energiesystem setzt sich aus einem kryogenen Wasserstofftanksystem sowie einem PEM Brennstoffzellensystem zusammen. Das Wasserstoffverteilungs- und Konditionierungssystem werden in dieser Untersuchung vernachlässigt. Came Systems Motion with the Simulation map<br>
Came Systems Motion with a Simulation map<br>
Since the Simulation map and the Simulation map and the Simulation map and the Simulation of the Raumfahrt Came of the Finites of Wass

<span id="page-5-1"></span>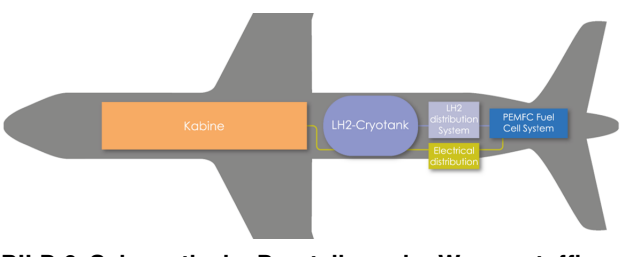

#### BILD 6. Schematische Darstellung der Wasserstoffkonfiguration mit Anordnung des Energiesystems im Rumpf.

Für die Auslegung der beiden Konfigurationen werden unterschiedliche Partialmodelle benötigt. In den folgenden drei Abschnitten werden die Partialmodelle für die Auslegung des Brennstoffzellensystems, des Tanks und der Kabine vorgestellt. Dabei werden die innere Struktur und die Kopplung zu weiteren, heterogenen Modellierungsumgebungen sowie die Rückführung der Ergebnisse in die XML-Datei genauer betrachtet.

## 4.3. Aufbau des Partialmodells Brennstoffzelle

Der als beispielhafter Anwendungsfall ausgewählte Ersatz der konventionellen APU durch ein wasserstoffbetriebenes System erfolgt unter anderem durch die Modellierung eines Brennstoffzellensystems. Das zugehörige Partialmodell legt dieses auf Basis des Startparametersatzes sowie der Systemanforderungen aus und errechnet die erforderliche Komponentenanzahl und -dimensionierung. Die Festlegung beruht auf Kennwerten, die den zukünftigen technologischen Fortschritt und Entwicklungen abschätzen [\[14\]](#page-12-9). Im Gesamtmodell ist dieses Partialmodell auf der dritten Hierarchieebene als Submodell des Modells Antriebssysteme verortet (vgl. Abbildung 1). Wie auch die anderen Partialmodelle basiert die interne Struktur des SysML-Modells auf dem EVA-Prinzip und ist in die drei Phasen Eingabe, Verarbeitung und Ausgabe aufgeteilt. Es beinhaltet Schnittstellen zum XML-Adapter, der Anforderungsliste und Matlab/Simulink (Abbildung [7\)](#page-6-0).

Als Input dienen der durch den Nutzer angegebene Startparametersatz und die in der Anforderungsliste festgehaltenen Systemanforderungen. Im Speziellen sind die Parameter der Systemleistung und der Missionsbeschreibung für die Auslegung relevant. Dies beinhaltet die Dauer der einzelnen Flugphasen, die maximale Flughöhe und die erforderliche Leistung in jeder Phase. Die Import-Parameter sind in der XML-Datei aufgeführt und über den Input des CSM-Modells in Instanzen abgespeichert. Der Verarbeitungsbereich des Modells basiert auf den physikalischen Prinzipien einer PEM-Brennstoffzelle (Polymer Elektrolyt Membran). Die interne Modellstruktur bildet die zur Auslegung erforderlichen Komponenten sowie die auftretenden Stoff-, Informationsund Energieflüsse zwischen diesen ab. Abbildung 8 zeigt das interne Blockdiagramm zur Darstellung der internen Flüsse des Brennstoffzellensystems.

<span id="page-6-0"></span>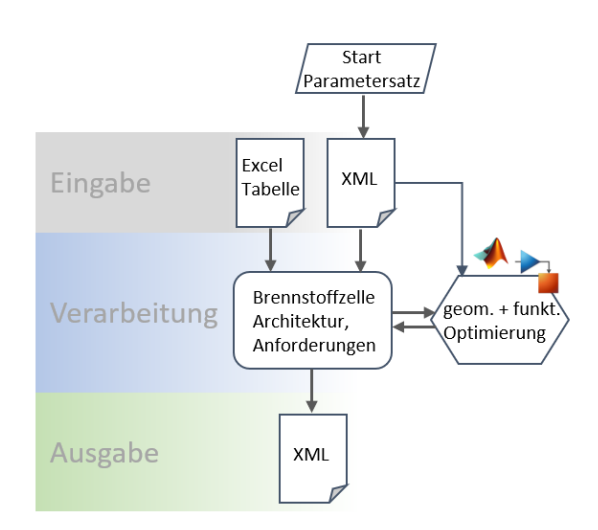

BILD 7. SysML-Modellstruktur für die Brennstoffzellenauslegung.

<span id="page-6-1"></span>Jede Komponente ist mit Ports versehen, die als Verbindungspunkte zwischen den einzelnen Subsystemen dienen. Die Verbindungen sind mit dem jeweiligen Fluss gekennzeichnet. Die farbliche Unterscheidung erlaubt eine übersichtliche Abbildung der verschiedenen Flüsse.

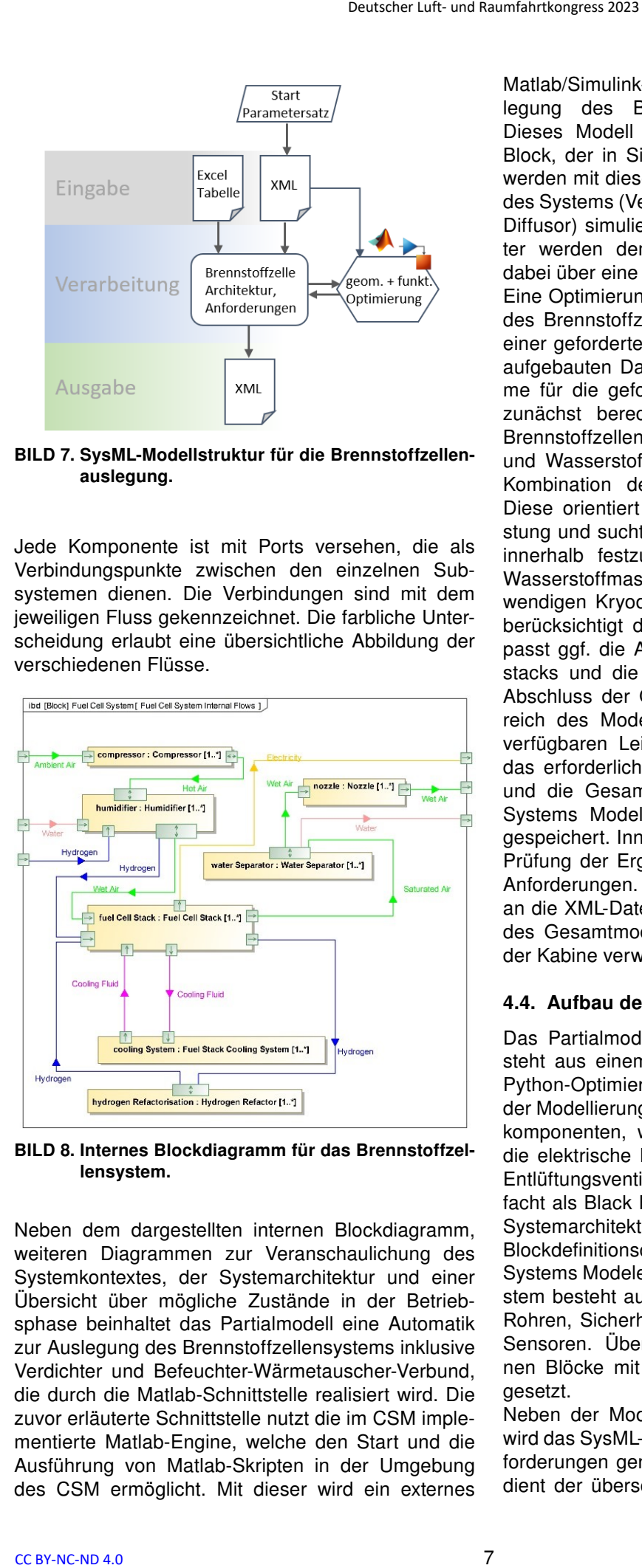

BILD 8. Internes Blockdiagramm für das Brennstoffzellensystem.

Neben dem dargestellten internen Blockdiagramm, weiteren Diagrammen zur Veranschaulichung des Systemkontextes, der Systemarchitektur und einer Übersicht über mögliche Zustände in der Betriebsphase beinhaltet das Partialmodell eine Automatik zur Auslegung des Brennstoffzellensystems inklusive Verdichter und Befeuchter-Wärmetauscher-Verbund, die durch die Matlab-Schnittstelle realisiert wird. Die zuvor erläuterte Schnittstelle nutzt die im CSM implementierte Matlab-Engine, welche den Start und die Ausführung von Matlab-Skripten in der Umgebung des CSM ermöglicht. Mit dieser wird ein externes

Matlab/Simulink-Modell für die weiterführende Auslegung des Brennstoffzellensystems aufgerufen. Dieses Modell basiert auf einem Fuel-Cell-Stack-Block, der in Simulink verfügbar ist [\[15\]](#page-12-10). Zusätzlich werden mit diesem Modell die übrigen Komponenten des Systems (Verdichter, Befeuchter/Wärmetauscher, Diffusor) simuliert. Die notwendigen Systemparameter werden dem ausführenden Matlab-Workspace dabei über eine CSM-Aktivität bereitgestellt.

Eine Optimierung sucht nach dem initialen Durchlauf des Brennstoffzellenmodells unter Berücksichtigung einer geforderten Brennstoffzelleneffizienz aus einer aufgebauten Datenbank die benötigten Massenströme für die geforderte Stackleistung. Auf Basis der zunächst berechneten Leistung des ausgelegten Brennstoffzellensystems mit abgeschätzten Luftund Wasserstoffmassenströmen wird eine optimale Kombination der beiden Massenströme ermittelt. Diese orientiert sich an der geforderten Systemleistung und sucht den Punkt mit akzeptabler Effizienz innerhalb festzulegender Grenzen mit minimalem Wasserstoffmassenstrom zur Reduzierung des notwendigen Kryodrucktankvolumens. Die Optimierung berücksichtigt die parasitäre Verdichterleistung und passt ggf. die Anzahl notwendiger Brennstoffzellenstacks und die Leistung pro Stack an. Nach dem Abschluss der Optimierung werden im Ausgabebereich des Modells die errechneten Parameter der verfügbaren Leistung des Brennstoffzellensystems, das erforderliche Volumen an Wasserstoff in Litern und die Gesamtmasse des Systems vom Cameo Systems Modeler abgerufen und in einer Instanz gespeichert. Innerhalb des CSM erfolgt zunächst die Prüfung der Ergebnisse mit den zugrunde gelegten Anforderungen. Anschließend werden die Ergebnisse an die XML-Datei übergeben und im weiteren Ablauf des Gesamtmodells zur Auslegung des Tanks und der Kabine verwendet.

## 4.4. Aufbau des Partialmodells Tank

Das Partialmodell des Wasserstofftanksystems besteht aus einem SysML-Modell, welches mit einem Python-Optimierungsmodell gekoppelt ist. Der Fokus der Modellierung liegt auf dem Tank. Weitere Systemkomponenten, wie beispielsweise die Befülleinheit, die elektrische Heizung sowie die Sicherheits- oder Entlüftungsventile werden in diesem Modell vereinfacht als Black Box betrachtet. Abbildung [9](#page-7-0) zeigt die Systemarchitektur des Wasserstofftanksystems im Blockdefinitionsdiagramm, generiert mit dem Cameo Systems Modeler. Das Flüssigwasserstoffspeichersystem besteht aus den Komponenten Tank, Pumpen, Rohren, Sicherheitsventilen, Entlüftungsventilen und Sensoren. Über die Komposition sind die einzelnen Blöcke mit dem Speichersystem in Beziehung gesetzt.

Neben der Modellierung der Tanksystemarchitektur wird das SysML-Modell für die Prüfung der Systemanforderungen genutzt. Das gekoppelte Python-Modell dient der überschlägigen Auslegung und Dimensio-

<span id="page-7-0"></span>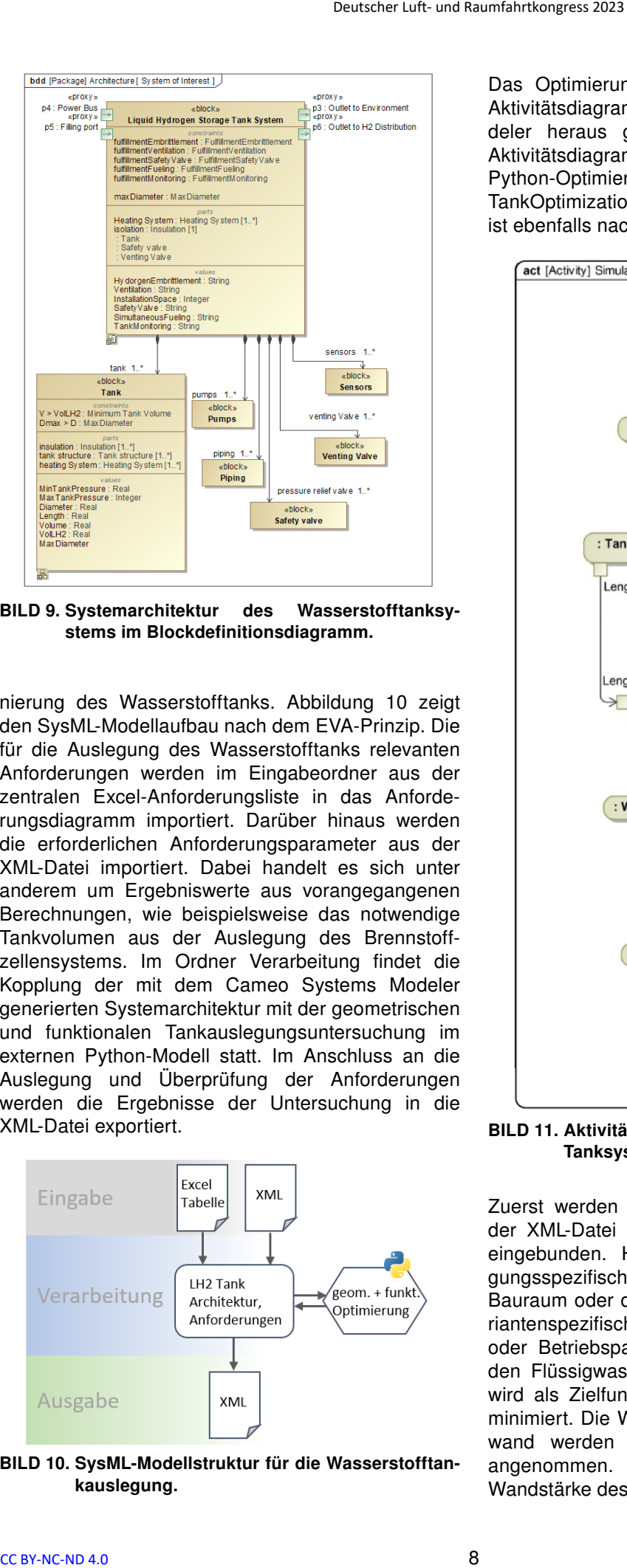

BILD 9. Systemarchitektur des Wasserstofftanksystems im Blockdefinitionsdiagramm.

nierung des Wasserstofftanks. Abbildung 10 zeigt den SysML-Modellaufbau nach dem EVA-Prinzip. Die für die Auslegung des Wasserstofftanks relevanten Anforderungen werden im Eingabeordner aus der zentralen Excel-Anforderungsliste in das Anforderungsdiagramm importiert. Darüber hinaus werden die erforderlichen Anforderungsparameter aus der XML-Datei importiert. Dabei handelt es sich unter anderem um Ergebniswerte aus vorangegangenen Berechnungen, wie beispielsweise das notwendige Tankvolumen aus der Auslegung des Brennstoffzellensystems. Im Ordner Verarbeitung findet die Kopplung der mit dem Cameo Systems Modeler generierten Systemarchitektur mit der geometrischen und funktionalen Tankauslegungsuntersuchung im externen Python-Modell statt. Im Anschluss an die Auslegung und Überprüfung der Anforderungen werden die Ergebnisse der Untersuchung in die XML-Datei exportiert.

<span id="page-7-1"></span>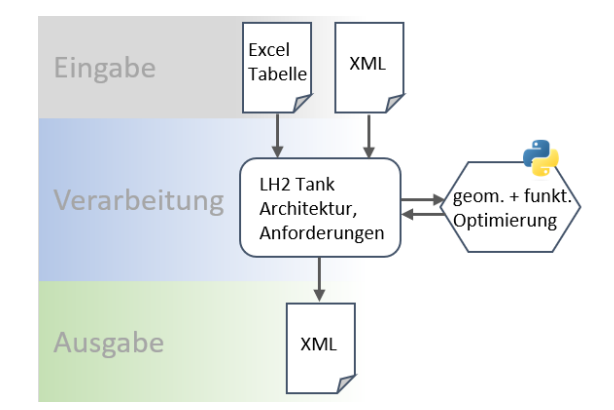

BILD 10. SysML-Modellstruktur für die Wasserstofftankauslegung.

Das Optimierungsmodell in Python wird über ein Aktivitätsdiagramm aus dem Cameo Systems Modeler heraus gestartet. Abbildung [11](#page-7-2) zeigt das Aktivitätsdiagramm mit dem Aufruf des externen Python-Optimierungsmodells in der Opaque Aktion TankOptimizationPython. Das Optimierungsmodell ist ebenfalls nach dem EVA-Prinzip aufgebaut.

<span id="page-7-2"></span>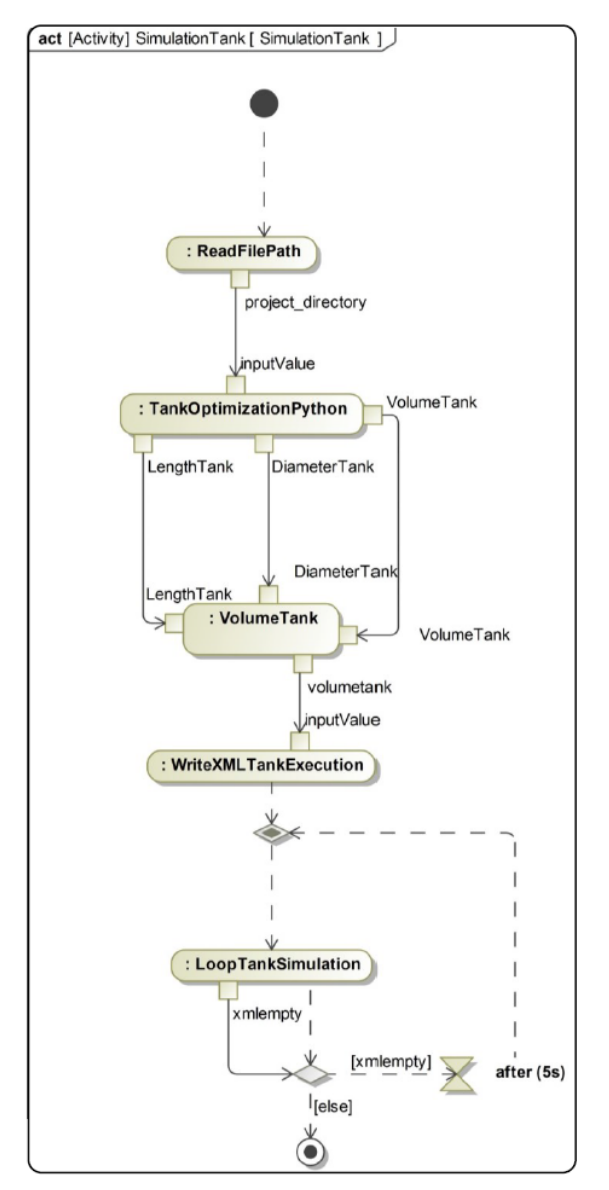

BILD 11. Aktivitätsdiagramm für die Simulation des Tanksystems.

Zuerst werden zusätzlich relevante Parameter aus der XML-Datei ausgelesen und in die Optimierung eingebunden. Hierzu gehören neben den auslegungsspezifischen Parametern, wie der verfügbare Bauraum oder das minimale Tankvolumen, auch variantenspezifische Parameter, wie Materialkennwerte oder Betriebsparameter. Um den Wärmeeintrag in den Flüssigwasserstoff möglichst gering zu halten, wird als Zielfunktion die Oberfläche der Tankwand minimiert. Die Wärmeisolation und die äußere Tankwand werden vereinfacht als konstante Größen angenommen. Darüber hinaus wird die minimale Wandstärke des Innentanks ermittelt. Als Randbedin-

gungen wurden neben dem minimalen Tankvolumen die maximal zulässigen Systemmaße definiert, die unter anderem abhängig von der Flugzeugstrukturgeometrie sind. Als weitere Ergebniswerte werden das Systemgewicht, der Massenschwerpunkt sowie die Boil-off-Rate berechnet. Abschließend werden die Ergebnisse in die XML-Datei geschrieben. Dabei wird auch die Position des Wasserstofftanksystems, entsprechend der Auslegungsergebnisse, aktualisiert. Nach abgeschlossener Optimierung liest CSM die aktualisierte XML-Datei aus und überträgt die Ergebnisse zurück in die CSM-Instanzen für die Anforderungsüberprüfung. Die Abfrage wird im Aktivitätsdiagramm über eine 5 s-Warteschleife realisiert. Damit ist die Auslegung des Systems für die elektrische Versorgung der Kabine abgeschlossen. Im nächsten Schritt können die exportierten Ergebnisse aus der XML-Datei für die Berechnung der Kabine verwendet werden.

## 4.5. Aufbau des Partialmodells Kabine

Das Partialmodell für die Auslegung der Flugzeugkabine besteht aus einem deskriptiven und einem analytischem Modell. Das deskriptive Modell wird mit der Modellierungsumgebung des Cameo Systems Modeler und der Modellierungssprache SysML aufgesetzt. Mit diesem werden die Architektur der Kabine ausgelegt und die Anforderungen überprüft. Das analytische Modell wird für eine geometrische Auslegung der Kabinenkomponenten und Platzierung im dreidimensionalem Raum verwendet. Zudem werden eine Massenschwerpunkt- und eine Leistungsberechnung durchgeführt. Als Modellierungsumgebung wird Matlab verwendet.

Für die Auslegung der Kabine wird das SysML-Modell angesteuert. In diesem werden nach dem EVA-Prinzip zuerst die benötigten Ausgangsparameter aus der XML-Datei ausgelesen. Diese sind, sofern vorhanden:

• Länge Wasserstofftank,

• Leistung.

Mit dem ersten Wert wird der zur Verfügung stehende Bauraum in der Kabine bestimmt. Der Leistungsparameter wird für die Anforderungsüberprüfung genutzt, indem der neu berechnete benötigte Leistungsparameter für die Versorgung der Kabinensysteme mit dem Wert aus der XML-Datei verglichen wird. Ursprung der Werte sind die Ergebnisse der Berechnungen in den Partialmodellen Tank und Brennstoffzellensystem. Nach dem Import der Ausgangsparameter wird mit einem Aktivitätsdiagramm die Auslegung der Kabine und deren Komponenten durchgeführt. Der Ablauf sieht die Instanziierung einer vorläufigen Architektur der Kabine im Cameo Systems Modeler vor. Grundlage bilden die modellierten Diagramme und Elemente aus dem Verarbeitungsordner (siehe Abbildung 4). Die Komponenten der Kabine wie Lavatory oder Sitz werden als Blöcke in einem Blockdefinitionsdiagramm modelliert und sind der übergeordneten Systemkomponente gangen wurden neben den minimisten Tarkvolumnen Arizonfizielabin<br>
den mannen zuissaten Systematike einem Systematike einem einem einem einem einem einem einem einem einem einem einem einem einem einem einem einem einem ei

AircraftCabin mittels Assoziationsverknüpfung zugeordnet. Dadurch werden die Subkomponenten automatisch als Parts mit instanziiert, sobald ein Kabinenobjekt erzeugt wird. Der Grundaufbau einer Kabinenkomponente ist in vielen Attributen identisch. Daher werden die Kabinenkomponentenblöcke über eine Generalisierung mit einem generischen Block Component in Beziehung gesetzt. Abbildung [12](#page-8-0) zeigt einen Ausschnitt der Vererbungsbeziehung von der Component-Klasse zu den Kabinenkomponenten im Blockdefinitionsdiagramm. Die im Beispiel gezeigten Komponenten Galley und Seat erben die generischen Attribute Position (x, y, z), Schwerpunkt (xCog, yCog, zCog), Masse, elektr. Leistung, ID und Typ. In den Blöcken der Komponenten können dann weitere spezifische Attribute ergänzt oder die vererbten Attribute, wie Masse, neu definiert werden. Für die Klassifizierung der Attribute werden SI-Einheiten angewendet.

<span id="page-8-0"></span>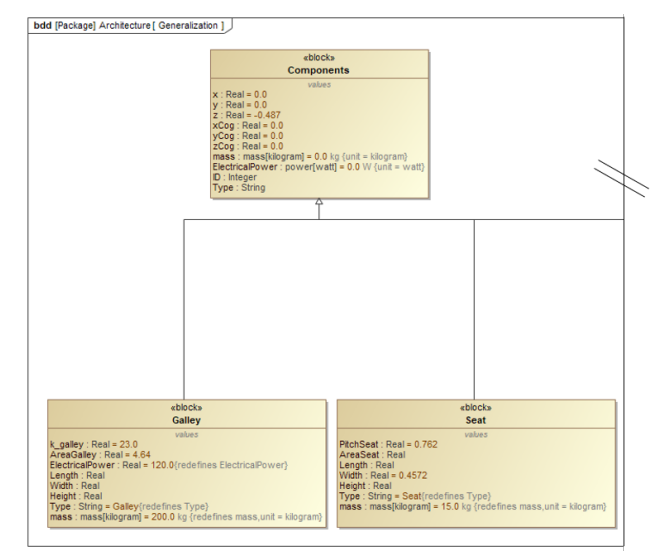

BILD 12. Ausschnitt des Blockdefinitionsdiagramms für die Kabinenarchitektur im Cameo Systems Modeler.

Im Anschluss an die Instanziierung der Architektur in Cameo wird durch das Aktivitätsdiagramm automatisch das zugehörige Matlab-Skript für die geometrische Auslegung der Komponenten aufgerufen. Die Analyse in Matlab erfolgt ebenfalls nach dem EVA-Prinzip. Abbildung [13](#page-9-0) zeigt den Ablauf der Auslegung. Zuerst werden die Werte, wie Kabinendurchmesser oder Kabinenlänge, aus Cameo importiert. Anschließend startet der Auslegungsprozess. In mehreren Iterationsschleifen wird ein Kabinenlayout erstellt. Ziel ist die Auslegung einer single-class Bestuhlung mit einer maximalen Passagieranzahl unter Berücksichtigung der Vorschriften aus der CS-25 sowie weiterer Randbedingungen. Der minimale Sitzabstand wird auf 29 inch festgelegt. Für die Auslegung wird ein objektorientierter Ansatz gewählt. Dabei werden für jede Kabinenkomponente Klassen generiert, die sich an der Struktur im SysML-Modell orientieren. Die Auslegungsregeln und Vorschriften werden in Funktionsskripten hinterlegt und als Module gekapselt. Mit die-

<span id="page-9-0"></span>sen erfolgt eine parametrische Platzierung der Komponenten in den vom CSM vorgegebenen Bauraum der Kabine. Dabei werden ebenfalls Instanzen für die Komponenten generiert und deren Attribute mit den geometrischen Daten aufgefüllt. Die Parameter der finalen Kabinenauslegung (z.B. Anzahl Passagiere) werden in einer Matrix ausgegeben.

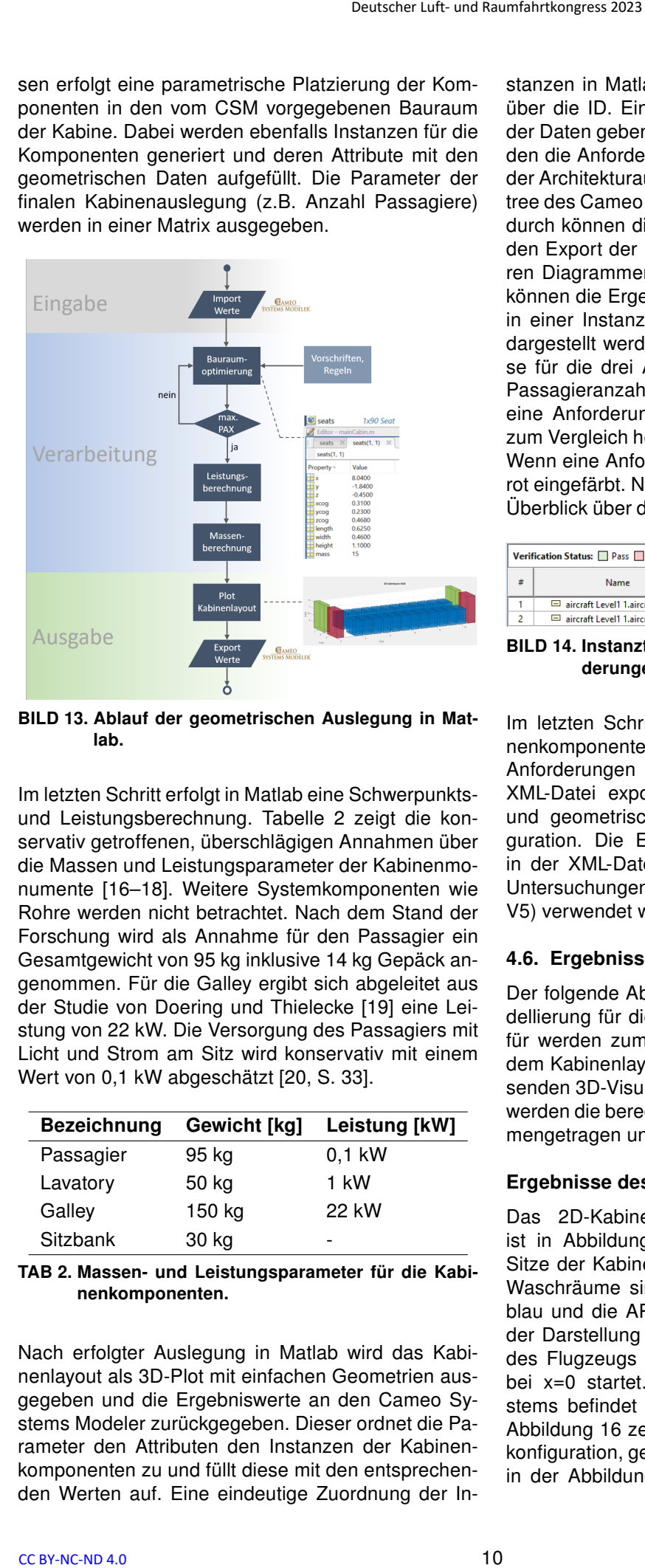

BILD 13. Ablauf der geometrischen Auslegung in Matlab.

Im letzten Schritt erfolgt in Matlab eine Schwerpunktsund Leistungsberechnung. Tabelle 2 zeigt die konservativ getroffenen, überschlägigen Annahmen über die Massen und Leistungsparameter der Kabinenmonumente [16–18]. Weitere Systemkomponenten wie Rohre werden nicht betrachtet. Nach dem Stand der Forschung wird als Annahme für den Passagier ein Gesamtgewicht von 95 kg inklusive 14 kg Gepäck angenommen. Für die Galley ergibt sich abgeleitet aus der Studie von Doering und Thielecke [19] eine Leistung von 22 kW. Die Versorgung des Passagiers mit Licht und Strom am Sitz wird konservativ mit einem Wert von 0,1 kW abgeschätzt [20, S. 33].

<span id="page-9-1"></span>

| <b>Bezeichnung</b> | Gewicht [kg] | Leistung [kW] |
|--------------------|--------------|---------------|
| Passagier          | 95 kg        | $0,1$ kW      |
| Lavatory           | 50 kg        | 1 kW          |
| Galley             | 150 kg       | 22 kW         |
| Sitzbank           | 30 kg        | -             |

TAB 2. Massen- und Leistungsparameter für die Kabinenkomponenten.

Nach erfolgter Auslegung in Matlab wird das Kabinenlayout als 3D-Plot mit einfachen Geometrien ausgegeben und die Ergebniswerte an den Cameo Systems Modeler zurückgegeben. Dieser ordnet die Parameter den Attributen den Instanzen der Kabinenkomponenten zu und füllt diese mit den entsprechenden Werten auf. Eine eindeutige Zuordnung der Instanzen in Matlab zu den Instanzen im CMS erfolgt über die ID. Einen tieferen Einblick in die Kopplung der Daten geben Fuchs et al. in [\[21\]](#page-12-15). Gleichzeitig werden die Anforderungen überprüft und die Ergebnisse der Architekturauslegung als Instanz im Containmenttree des Cameo Systems Modeler abgespeichert. Dadurch können die Ergebnisse im weiteren Verlauf für den Export der Parameter ausgelesen oder in weiteren Diagrammen visualisiert werden. Beispielsweise können die Ergebnisse der Anforderungen zusätzlich in einer Instanztabelle im Cameo Systems Modeler dargestellt werden. Abbildung [14](#page-9-2) zeigt die Ergebnisse für die drei Anforderungen Masse, Leistung und Passagieranzahl einer Beispielkonfiguration. Sobald eine Anforderung erfüllt ist, wird die Zeile mit dem zum Vergleich herangezogenen Wert grün eingefärbt. Wenn eine Anforderung nicht erfüllt ist, wird die Zeile rot eingefärbt. Nutzer erhalten dadurch einen direkten Überblick über den Status der KPIs der Konfiguration.

<span id="page-9-2"></span>

| Verification Status: Pass Fail |                                                 |                         |                                 |                                  |
|--------------------------------|-------------------------------------------------|-------------------------|---------------------------------|----------------------------------|
|                                | Name                                            | mass:<br>mass[kilogram] | ElectricalPower:<br>power[watt] | $\boxed{v}$ NumberofPax:<br>Real |
|                                | $\blacksquare$ aircraft Level1 1.aircraft cabin | 15270 kg                | 72739.2 W                       |                                  |
|                                | $\Box$ aircraft Level1 1.aircraft cabin.pax     |                         |                                 | 132                              |

BILD 14. Instanztabelle für die Überprüfung der Anforderungen im Cameo Systems Modeler.

Im letzten Schritt werden die Ergebnisse der Kabinenkomponentenauslegung inklusive der überprüften Anforderungen automatisch als Parameter in die XML-Datei exportiert. Damit endet die funktionale und geometrische Auslegung einer Flugzeugkonfiguration. Die Ergebnisse aller Partialmodelle sind in der XML-Datei hinterlegt und können für weitere Untersuchungen oder Visualisierungen (z.B. in CATIA V5) verwendet werden.

## 4.6. Ergebnisse der Analyse

Der folgende Abschnitt zeigt die Ergebnisse der Modellierung für die zwei Flugzeugkonfigurationen. Dafür werden zum einen die 2D-Plots aus Matlab mit dem Kabinenlayout und zum anderen das hochauflösenden 3D-Visualisierungen vorgestellt. Zum Schluss werden die berechneten KPI's in einer Tabelle zusammengetragen und der Lösungsansatz diskutiert.

## Ergebnisse des Referenzflugzeugs

Das 2D-Kabinenlayout der Referenzkonfiguration ist in Abbildung [15](#page-10-0) darstellt. Die Monumente und Sitze der Kabine sind als Rechtecke dargestellt. Die Waschräume sind grün, die Küchen gelb, die Sitze blau und die APU inkl. Muffler orange markiert. Bei der Darstellung wird das globale Koordinatensystem des Flugzeugs verwendet, sodass die Kabine nicht bei x=0 startet. Der Ursprung des Koordinatensystems befindet sich 2,54 m vor der Flugzeugnase. Abbildung 16 zeigt die 3D-Darstellung der Flugzeugkonfiguration, generiert mit CATIA V5. Fokussiert sind in der Abbildung die Kabinenkomponenten und die APU inkl. Muffler dargestellt sowie die angedeutete Flugzeugrumpfstruktur.

<span id="page-10-0"></span>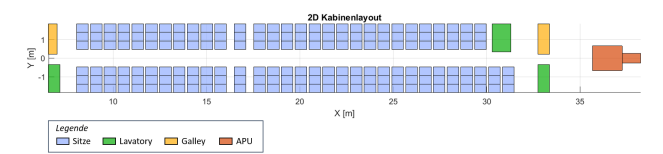

BILD 15. 2D-Layout der Referenz-Kabinenkonfiguration in Matlab.

<span id="page-10-1"></span>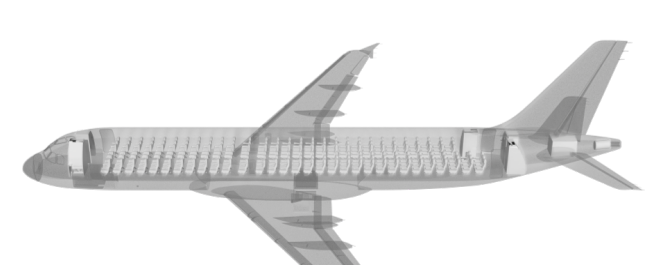

BILD 16. 3D-Layout der Referenz-Kabinenkonfiguration in CATIA V5.

#### Ergebnisse der Wasserstoffkonfiguration

Bei der zweiten Konfiguration des Verkehrsflugzeugs wird die APU durch ein Brennstoffzellensystem ersetzt. Abbildung 17 zeigt das 2D-Kabinenlayout. Im Abteil der APU befinden sich das Brennstoffzellensystem inklusive der Befeuchter (hellblauer Block). Der Verdichter wiederum wird im hinteren Cargo-Bereich des Flugzeugs platziert. Der Wasserstofftank (lila Block) wird im hinteren Kabinenbereich platziert und reduziert dadurch die nutzbare Kabinenfläche für die Anordnung der Kabinenmonumente. Für die Visualisierung wird ebenfalls das globale Koordinatensystem verwendet. Contentius and Burscher and Burscher and Burscher and Burscher and Burscher and Burscher and Burscher and Burscher and Deutscher and Deutscher and Deutscher and Deutscher and Deutscher and Deutscher and Deutscher and Deut

<span id="page-10-2"></span>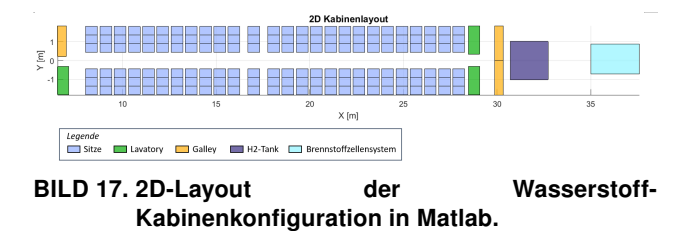

Abbildung 18 zeigt die 3D-Darstellung der Kabinenkomponenten integriert in die Flugzeugstruktur. Der kugelförmig ausgelegte Wasserstofftank befindet sich im Anschluss an den Kabinenbereich. Das Brennstoffzellensystem ist vereinfacht als Block

#### Diskussion der Ergebnisse

Sowohl für die Auslegung des Referenzflugzeugs als auch für die alternative Wasserstoffkonfiguration wird die Kabine mit einer maximalen Passagieranzahl ausgelegt. Für die Referenzkonfiguration ergeben sich 180 Passagiere, ein Kabinengewicht von 3450 kg und eine benötigte Kabinenleistung von 87 kW. Aus

<span id="page-10-3"></span>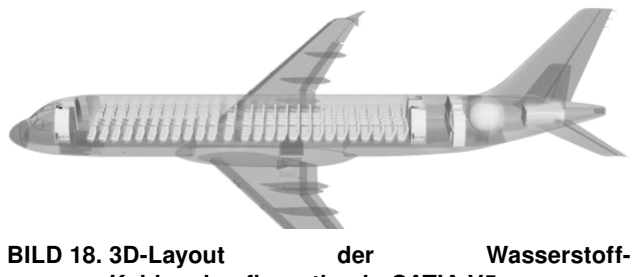

Kabinenkonfiguration in CATIA V5.

den Quellen [\[22\]](#page-12-16) und [\[23\]](#page-12-17) ergibt sich ein Gewicht für die APU von 160 kg. Im Vergleich dazu ergeben sich für die Wasserstoffkonfiguration 156 Passagiere, ein Gewicht der Kabine von 3090 kg und eine erforderliche Kabinenleistung von 84.6 kW. Grund für die Reduzierung der Passagieranzahl ist die Platzierung des Wasserstofftanks im Flugzeug, wodurch sich der zur Verfügung stehende Kabinenbereich reduziert. Für das Gewicht des ersetzten APU-Systems durch das Brennstoffzellensystem (170 kg) und den befüllten Wasserstofftank (449 kg) ergibt sich eine Gesamtmasse von 619 kg. Bei der Auslegung des Brennstoffzellensystems und des Wasserstofftanks wurden die gleiche Mission und Reichweite des Referenzflugzeugs gewählt. Bei der Massenberechnung des Tanks sind weitere Gewichte für die Pumpen oder Ventile bislang nicht berücksichtigt. Das kalkulierte Tankvolumen beträgt 4 m<sup>3</sup>. Die Ergebnisse der KPI's sind in Tabelle [3](#page-10-4) zusammengefasst. Diese Werte geben die Ergebnisse eines Auslegungsdurchlaufs an. Aufgrund der geänderten Passagieranzahl könnte eine weitere Iterationsschleife gestartet werden, da sich dadurch die benötigte Leistung für den Betrieb der Kabine reduziert, mit der Folge einer Änderung in den Leistungsanforderungen. Diese Änderung könnte eine Veränderung des Tanks oder der Brennstoffzelle zur Folge haben. Im weiteren Verlauf des Projekts werden die Partialmodelle ausgebaut, um eine übergeordnete Iteration des Gesamtsystems zu ermöglichen.

<span id="page-10-4"></span>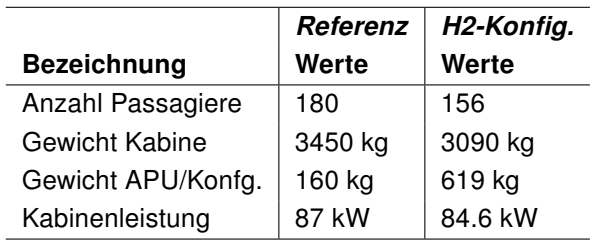

TAB 3. KPI's der zwei Konfigurationen.

Ein Bewertungsfaktor des Modellierungsansatzes ist die Durchlaufzeit der Werkzeugkette, aufgrund der Aufteilung des Gesamtsystems Flugzeug in mehrere Partialmodelle anstatt der Auslegung mit einem einzigen Modell. Tabelle [4](#page-11-4) zeigt die gemessenen Ergebnisse der Durchlaufzeiten der Modellierungsprozesse jedes Partialmodells. Die Ausführungen des Kabinenmodells mit 45 s und des Tankmodells mit 25 s sind am schnellsten. Zusätzlich zu der Aus-

dargestellt.

führung der Partialmodelle ergeben sich für manuelle Prozesse (z.B. öffnen der Dateien) weitere zu addierende Zeiten, die mit 200 s überschlägig abgeschätzt sind. Insgesamt ergibt sich für die Modellierung und Visualisierung einer Flugzeugkonfiguration eine Gesamtprozesslaufzeit von 965 s (16:05 min).

<span id="page-11-4"></span>

| <b>Partialmodell</b>   | Zeit [s]        |
|------------------------|-----------------|
| Tank                   | 25 <sub>s</sub> |
| Brennstoffzellensystem | 375 s           |
| Kabine                 | 45 <sub>s</sub> |
| 3D Visualisierung      | 320 s           |
| Manuelle Tätigkeiten   | 200 s           |

TAB 4. Durchlaufzeiten der Modellierungsprozesse.

Die manuellen Tätigkeiten für das Öffnen und teilweise Starten der Simulationen können zukünftig durch die automatisierte Ansteuerung über eine externe GUI reduziert werden. Durch die Nutzung der XML-Schnittstelle können zudem zusätzliche Software-Umgebungen, wie Matlab, voll umfänglich genutzt werden und die Modellierung ist nicht ausschließlich auf die im CSM integrierten Schnittstellen angewiesen. Insgesamt zeigt das Anwendungsbeispiel, dass der gewählte Lösungsansatz Vorteile bei der Modellierung von Varianten bietet. Der gesamte Modellierungsprozess kann mit 16 min in einer angemessenen Zeit durchlaufen werden. Dadurch können erste Erkenntnisse über die gewählte Konfiguration schnell gewonnen, visualisiert sowie bewertet werden. Der Lösungsansatz ermöglicht die Zusammenarbeit verschiedener Fachdisziplinen, den übergreifenden Austausch von Daten und die Kopplung heterogener Modellierungsumgebungen. Dies wurde im Rahmen des konzeptionellen Machbarkeitsnachweis (Proof of Concept) für die Analyse des Einflusses eines alternativen Antriebssystems auf die Flugzeugkabine demonstriert. Im nächsten Schritt wird die Modellierung der einzelnen Subsysteme weiter ausgebaut und das Wissen detailliert. Dabei werden weitere Fachbereiche, wie die strukturelle Auslegung der Flugzeugrumpfstruktur für die Integration der Tanks von Walther et al. [24], betrachtet und angeschlossen. Zudem werden die 3D Modelle weiter ausgearbeitet, um eine hochauflösende Darstellung der Systemkomponenten zu ermöglichen [25]. Diamnigred Particles increases the manufation of the manufation of the manufation of the manufation of the manufation of the manufation of the manufation of the manufation of the manufation of the manufation of the manufat

# 5. ZUSAMMENFASSUNG UND AUSBLICK

In dieser Forschungsarbeit wurde ein Lösungsansatz vorgestellt, um heterogene digitale Systemmodelle miteinander zu koppeln und die Modellierung von Varianten zu ermöglichen. Dafür wurde eine Methodik entwickelt, bei der ein Gesamtsystem in mehrere Subsysteme unterteilt wird. Für jedes dieser Subsysteme wird ein förderiertes Modell geschaffen (Partialmodell), welches über einen Adapter an die weiteren Partialmodelle angekoppelt wird. Als Adapter wurde eine XML-Datei verwendet. Als Model-

lierungssprache kam die SysML zum Einsatz sowie je nach Fachdisziplin die Modellierungsumgebungen Matlab/Simulink, Python und CATIA V5.

Der Lösungsansatz wurde am Beispiel der Integration eines Wasserstoff-/Brennstoffzellensystems in ein Verkehrsflugzeug untersucht. Dafür wurden mit der erarbeiteten Methode für ein Airbus A320neo Verkehrsflugzeug eine Referenzkonfiguration und eine alternative Wasserstoffkonfiguration ausgelegt. Anschließend wurden die beiden Auslegungsvarianten miteinander verglichen und die Ergebnisse diskutiert. Die Ergebnisse zeigen, das die Auswirkungen durch Änderungen an der Architektur systemübergreifend dargestellt und Wechselwirkungen aufgezeigt werden konnten. Weiterhin konnte durch die Aufteilung in mehrere Einzelmodelle im Vergleich zu einem einzigen Modell die induzierte Komplexität in den Modellen selbst reduziert werden. Zudem zeigte das Gesamtmodell eine hohe Flexibilität aufgrund des modularen Ansatzes.

Im nächsten Schritt wird die Ansteuerung und Ausführung der Partialmodelle automatisiert. Dafür wird eine grafische Nutzeroberfläche entwickelt (GUI). Über diese kann zukünftig die auszulegende Variante definiert werden, sodass eine einmalige, zentrale Ansteuerung der für die Konfiguration benötigten Partialmodelle stattfinden kann. Darüber hinaus werden die Partialmodelle ausgebaut, weitere Variantenkonfigurationen ergänzt und zusätzliche KPI's untersucht.

## Kontaktadresse:

[mara.fuchs@dlr.de](mailto:mara.fuchs@dlr.de)

## Literatur

- <span id="page-11-0"></span>[1] Nils Külper, Jasmin Bröhan, Thimo Bielsky, and Frank Thielecke. Integration of wake impact alleviation control system into control system architecture of modern fly-by-wire aircraft. In Proceedings of the 33rd Congress of the International Council of the Aeronautical Sciences (ICAS2022), Stockholm, Schweden, 2022. IS-SN: 2958-4647.
- <span id="page-11-1"></span>[2] Bundesministerium für Digitales und Verkehr. Klimaneutrale Luftfahrt – Pläne der Bundesregierung. online Dokumentation, Gemeinsames Papier der Bundesregierung, 2022. Besucht am 02.08.2023. [https://www.bmdv.bund.de/Share](https://www.bmdv.bund.de/SharedDocs/DE/Pressemitteilungen/2022/034-klimaneutrale-luftfahrt.html) [dDocs/DE/Pressemitteilungen/2022/034-klima](https://www.bmdv.bund.de/SharedDocs/DE/Pressemitteilungen/2022/034-klimaneutrale-luftfahrt.html) [neutrale-luftfahrt.html.](https://www.bmdv.bund.de/SharedDocs/DE/Pressemitteilungen/2022/034-klimaneutrale-luftfahrt.html)
- <span id="page-11-2"></span>[3] Diego Rangel, Saulius Pavalkis, and Oleg Yakimenko. Integration of Cameo Systems Modeler with Simulink for Co-Orbital Engagement Mission Engineering. Proceedings of the 33rd Annual INCOSE International Symposium, 2023.
- <span id="page-11-3"></span>[4] Ryan Colletti, Ahsan Qamar, Sandro Nuesch, William Bailey, and Christiaan Paredis. Variant modeling for multi-perspective, multi-fidelity

<span id="page-12-0"></span>systems simulation. In Azad M. Madni, Barry Boehm, Daniel Erwin, Mahta Moghaddam, Michael Sievers, and Marilee Wheaton, editors, Recent Trends and Advances in Model Based Systems Engineering, pages 291–301, Cham, 2022. Springer International Publishing. ISBN: 978-3-030-82083-1.

- [5] David Inkermann Thomas Schumacher. Heterogene Modellierung - Verknüpfung und Integration von Systemmodellen der SysML mit CAD-Modellen. In DS 111: Proceedings of the 32nd Symposium Design for X. The Design Society, 27 and 28 September 2021. DOI: 10.35199/dfx2021.20. Constanting Constanting Constanting (18) Website Constanting (18)<br>
System constanting and the signal of the signal of the signal of the signal of the signal of the signal of the signal of the signal of the signal of the s
- <span id="page-12-1"></span>[6] Bernhard Meussen. On the Use of Model Based Systems Engineering and CAD for the Design of Physical Products. Proceedings of the International Conference on Engineering Design (ICED21), 1:2317–2326, 2021. DOI: 10.1017/pds.2021.493.
- <span id="page-12-2"></span>[7] Günter Spur and Frank-Lothar Krause. Das virtuelle Produkt: Management der CAD-Technik. Carl Hanser Verlag München Wien, 1997. ISBN: 3-446-19176-3.
- <span id="page-12-3"></span>[8] Christian Wösle. Integration von SysML und Modelica: Analyse und Ausarbeitung eines Prototyps zur automatisierten Integration von SysML und Modelica. PhD thesis, Hochschule für angewandte Wissenschaften München, München, Deutschland, 2015.
- <span id="page-12-4"></span>[9] Marko Alder, Erwin Moerland, Jonas Jepsen, and Björn Nagel. Recent Advances in Establishing a Common Language for Aircraft Design with CPACS. Aerospace Europe Conference 2020, 2020. Bordeaux, Frankreich.
- <span id="page-12-5"></span>[10] Gerhard Tecklenburg, editor. Die digitale Produktentwicklung: Parametrisch assoziative Entwicklung von Baugruppen der Fahrzeugkarosserie; Visionen und Erfahrungen für zukünftige Entwicklungsprozesse. expert-Verlag, Renningen, 2008. ISBN: 9783816927761. Haus der Technik Fachbuch.
- <span id="page-12-6"></span>[11] No Magic, Inc. No Magic Product Documentation - Action languages. online Dokumentation, 2017. Besucht am 31.07.2023. https://docs.nomagic.c om/display/CST185/Action+languages.
- <span id="page-12-7"></span>[12] Daniel Silberhorn, Georgi Atanasov, Jan-Niclas Walther, and Thomas Zill. Assessment of Hydrogen Fuel Tank Integration at Aircraft Level. Deutscher Luft- und Raumfahrtkongress 2019, 2019.
- <span id="page-12-8"></span>[13] EASA. CS-25 Large Aeroplanes. online, 2023. Besucht am 11.09.2023. https://www.easa.eur opa.eu/en/document-library/certification-specific ations/group/cs-25-large-aeroplanes.
- <span id="page-12-9"></span>[14] Wasim Bhatti, Wei Wu, Finn Doyle, Jorge Llambrich, Helen Webber, and Nigel Town. Fuell Cells Roadmap Report. Aerospace Technology Institute, 2022. Besucht am 20.08.2023. [https:](https://www.ati.org.uk/wp-content/uploads/2022/03/FZO-PPN-COM-0033-Fuel-Cells-Roadmap-Report.pdf) [//www.ati.org.uk/wp-content/uploads/2022/03](https://www.ati.org.uk/wp-content/uploads/2022/03/FZO-PPN-COM-0033-Fuel-Cells-Roadmap-Report.pdf) [/FZO-PPN-COM-0033-Fuel-Cells-Roadmap-R](https://www.ati.org.uk/wp-content/uploads/2022/03/FZO-PPN-COM-0033-Fuel-Cells-Roadmap-Report.pdf) eport.pdf.
- <span id="page-12-10"></span>[15] MathWorks. Fuell Cell Stack - Implement generic hydrogen fuel cell stack model. online Help Center, 2023. Besucht am 20.08.2023. [https:](https://de.mathworks.com/help/sps/powersys/ref/fuelcellstack.html?searchHighlight=fuel%20cell%20stack&s_tid=srchtitle_support_results_1_fuel%20cell%20stack) [//de.mathworks.com/help/sps/powersys/ref/fuelc](https://de.mathworks.com/help/sps/powersys/ref/fuelcellstack.html?searchHighlight=fuel%20cell%20stack&s_tid=srchtitle_support_results_1_fuel%20cell%20stack) [ellstack.html?searchHighlight=fuel%20cell%20](https://de.mathworks.com/help/sps/powersys/ref/fuelcellstack.html?searchHighlight=fuel%20cell%20stack&s_tid=srchtitle_support_results_1_fuel%20cell%20stack) [stack&s\\_tid=srchtitle\\_support\\_results\\_1\\_fuel%2](https://de.mathworks.com/help/sps/powersys/ref/fuelcellstack.html?searchHighlight=fuel%20cell%20stack&s_tid=srchtitle_support_results_1_fuel%20cell%20stack) [0cell%20stack.](https://de.mathworks.com/help/sps/powersys/ref/fuelcellstack.html?searchHighlight=fuel%20cell%20stack&s_tid=srchtitle_support_results_1_fuel%20cell%20stack)
- <span id="page-12-11"></span>[16] Wingdesign GmbH. 3er LUFTHANSA Flugzeugsitzbank – Aircraftseat. online, 2023. Besucht am 20.08.2023. [https://wingdesign.com/shop/ve](https://wingdesign.com/shop/vergriffen/3er-lufthansa-flugzeugsitzbank/) [rgriffen/3er-lufthansa-flugzeugsitzbank/.](https://wingdesign.com/shop/vergriffen/3er-lufthansa-flugzeugsitzbank/)
- [17] Wingdesign GmbH. Flugzeug Bordküche Airbus A320 Cobalt Air. online, 2023. Besucht am 20.08.2023. [https://wingdesign.com/shop/vergri](https://wingdesign.com/shop/vergriffen/flugzeug-bordkueche-airbus-a320-cobalt-air/) [ffen/flugzeug-bordkueche-airbus-a320-cobalt-a](https://wingdesign.com/shop/vergriffen/flugzeug-bordkueche-airbus-a320-cobalt-air/) ir/.
- <span id="page-12-12"></span>[18] Wingdesign GmbH. Flugzeugtrolley neu weiss 103 cm. online, 2023. Besucht am 20.08.2023. [https://wingdesign.com/shop/flugzeugtrolleys/flu](https://wingdesign.com/shop/flugzeugtrolleys/flugzeugtrolleys-neu/flugzeugtrolley-neu-weiss/) [gzeugtrolleys-neu/flugzeugtrolley-neu-weiss/.](https://wingdesign.com/shop/flugzeugtrolleys/flugzeugtrolleys-neu/flugzeugtrolley-neu-weiss/)
- <span id="page-12-13"></span>[19] Robert Doering and Frank Thielecke. Modellbasierte Entwicklung, Test und Bewertung von Last-Management-Algorithmen für den Betrieb einer energieautarken Flugzeug-Bordküche. Deutscher Luft- und Raumfahrt Kongress, DLRK 2018, 2018. Deutsche Gesellschaft für Luft- und Raumfahrt - Lilienthal-Oberth e.V.
- <span id="page-12-14"></span>[20] Daniel Schlabe. Modellbasierte Entwicklung von Energiemanagement-Methoden für Flugzeug-Energiesysteme. PhD thesis, Technische Universität Dresden, 2015.
- <span id="page-12-15"></span>[21] Mara Fuchs, Yassine Ghanjaoui, Jörn Biedermann, and Björn Nagel. An approach for linking heterogenous and domain-specific models to investigate cabin system variants. INCOSE International Symposium, 33(1):1418–1434, 2023. [DOI: https://doi.org/10.1002/iis2.13090.](https://doi.org/https://doi.org/10.1002/iis2.13090)
- <span id="page-12-16"></span>[22] Delta Air Lines, Inc. Honeywell GTCP 131-9A Engine. online, 2023. Besucht am 20.08.2023. [https://deltatechops.com/engines/gtcp-131-9a/.](https://deltatechops.com/engines/gtcp-131-9a/)
- <span id="page-12-17"></span>[23] Samuel Tadeu de Paula Andrade, Marina Domingues Fernandes, Victor N. Bistritzki, Rosana Zacarias Domingues, and Tulio Matencio. Fuel Cells as APU in Aircrafts, pages 147–169. Springer International Publishing, Cham, 2022. ISBN: 978-3-030-99018-3. [DOI: 10.1007/978-3-](https://doi.org/10.1007/978-3-030-99018-3_7) [030-99018-3\\_7.](https://doi.org/10.1007/978-3-030-99018-3_7)
- <span id="page-13-1"></span><span id="page-13-0"></span>[24] Jan-Niclas Walther, Christian Hesse, Jörn Biedermann, and Björn Nagel. Extensible aircraft fuselage model generation for a multidisciplinary, multi-fidelity context. In Proceedings of the 33rd Congress of the International Council of the Aeronautical Sciences (ICAS2022), Stockholm, Schweden, 2022. ISSN: 2958-4647.
- [25] Fiete Rauscher, Mara Fuchs, Konrad Ebel, Simon Beckmann, Rahel Schmied-Kowarzik, Jörn Biedermann, Björn Nagel, Rebecca Rodeck, and Gerko Wende. Integration von 3D Realgeometriedaten im virtuellen Zwilling des Hydrogen Aviation Lab. Deutscher Luft- und Raumfahrt Kongress, DLRK 2023, 2023. Deutsche Gesellschaft für Luft- und Raumfahrt - Lilienthal-Oberth e.V., im Druck. Cassacher Luft- und Raumfahrtkongess 2023<br>
224) Jan Nielse Walling Christian Hease, John Big-<br>
241 der March Big- Napis Leisterlanden Zound of the Accordings of the<br>
27 projection (December 2022), Sockholm,<br>
225 Field Raus